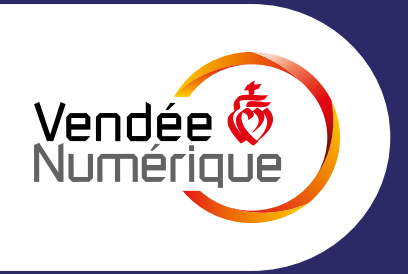

# **LE GUIDE PRATIQUE DE LA CARTE INTERACTIVE**

Les zones de déploiement privé, appelées aussi **zones AMII**, sont indiquées en grisé sur la carte. Si vous habitez sur une ces zones, **[cliquez ici](https://www.vendeenumerique.fr/vendee-numerique/perimetre-d-intervention/)** !

## **Deux types d'informations selon le niveau de zoom**

**A l'échelle d'un département ou d'une commune** 

## **Raccordement à la demande**

**Pour les maisons ou les établissements isolés dans les campagnes**

## **Pour suivre le déploiement de la fibre par commune**

## **Pour suivre l'état d'avancement de la fibre chez vous**

**A l'échelle d'un quartier ou d'une rue**

## **Vous êtes éligible à la fibre ?**

• Le déploiement de la fibre est réalisé « à la demande », pour éviter d'entreprendre des investissements lourds, qui ne seraient pas suivis de raccordements.

• Ces locaux sont identifiés sur la carte interactive de Vendée Numérique (pictogrammes gris) au fil de l'avancée des études de déploiement.

#### **Il y a un décalage entre votre éligibilité sur la carte Vendée Numérique et celle des opérateurs ?**

Nous vous invitons à consulter leur site internet afin de vérifier l'éligibilité de votre adresse, certains opérateurs étant présents uniquement pour l'instant sur certaines villes ou communes.

• Dans le module de recherche d'adresse cliquez sur le  $\bf Q$ , puis sélectionnez votre commune, votre rue, et votre numéro de rue.

Chaque opérateur doit installer ses équipements dans nos armoires et paramétrer son réseau.

## **Offres pro FttE**

Les adresses éligibles sont visualisables en sélectionnant **« [La fibre pro FttE](https://www.vendeenumerique.fr/la-fibre/la-carte-interactive/) »**

Quand celui-ci affiche **o**, votre adresse est éligible à la fibre.

• Les statistiques de déploiement de la fibre s'affichent alors par commune avec : le nombre d'adresses recensées sur le territoire communal, le nombre d'adresses déployées, le nombre d'adresses restant à déployer et le taux de déploiement.

• Les statistiques par SRO (sous-répartiteur optique) sont aussi disponibles.

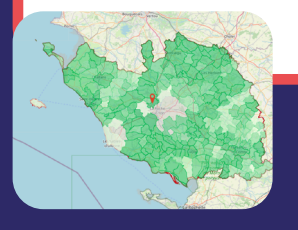

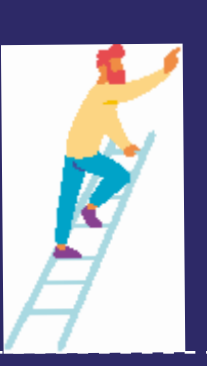

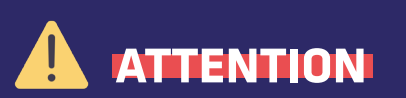

## **Si vous ne trouvez pas votre adresse par le module de recherche :**

Cela signifie que votre adresse n'est pas encore enregistrée dans notre base de données. L'entrée de toutes les données adresse du département se fera au fil du déploiement de la fibre.

## **Vous souhaitez connaître l'année de déploiement de la fibre sur votre rue, mais celle-ci ne figure pas dans notre base de données ?**

Nous vous préconisons de zoomer manuellement sur la carte.

• Retrouvez le statut d'avancement du déploiement de la fibre, adresse par adresse, selon la couleur du pictogramme

• Cliquez sur le pictogramme afin d'obtenir des informations plus précises

\* Au regard du volume de lignes actuellement en cours de déploiement, aucune information individuelle ne sera communiquée par Vendée Numérique permettant de donner une date d'éligibilité plus précise.Pour connaitre votre éligibilité à la fibre sur le réseau de Vendée Numérique, nous vous invitons à consulter régulièrement la carte interactive.

Vérifiez cette éligibilité auprès de votre opérateur

## **[Découvrez la signification](https://www.vendeenumerique.fr/media/signification_pictogrammes.pdf)  [des pictogrammes](https://www.vendeenumerique.fr/media/signification_pictogrammes.pdf)**

**[Découvrez la liste des](https://www.vendeenumerique.fr/les-operateurs/les-operateurs-ftth/)  [opérateurs FttH](https://www.vendeenumerique.fr/les-operateurs/les-operateurs-ftth/)** 

**[Découvrez le guide d'utilisation de](http://http://www.vendeenumerique.fr/media/infographie_carte_telephone.pdf)  la barre de «Menu»**